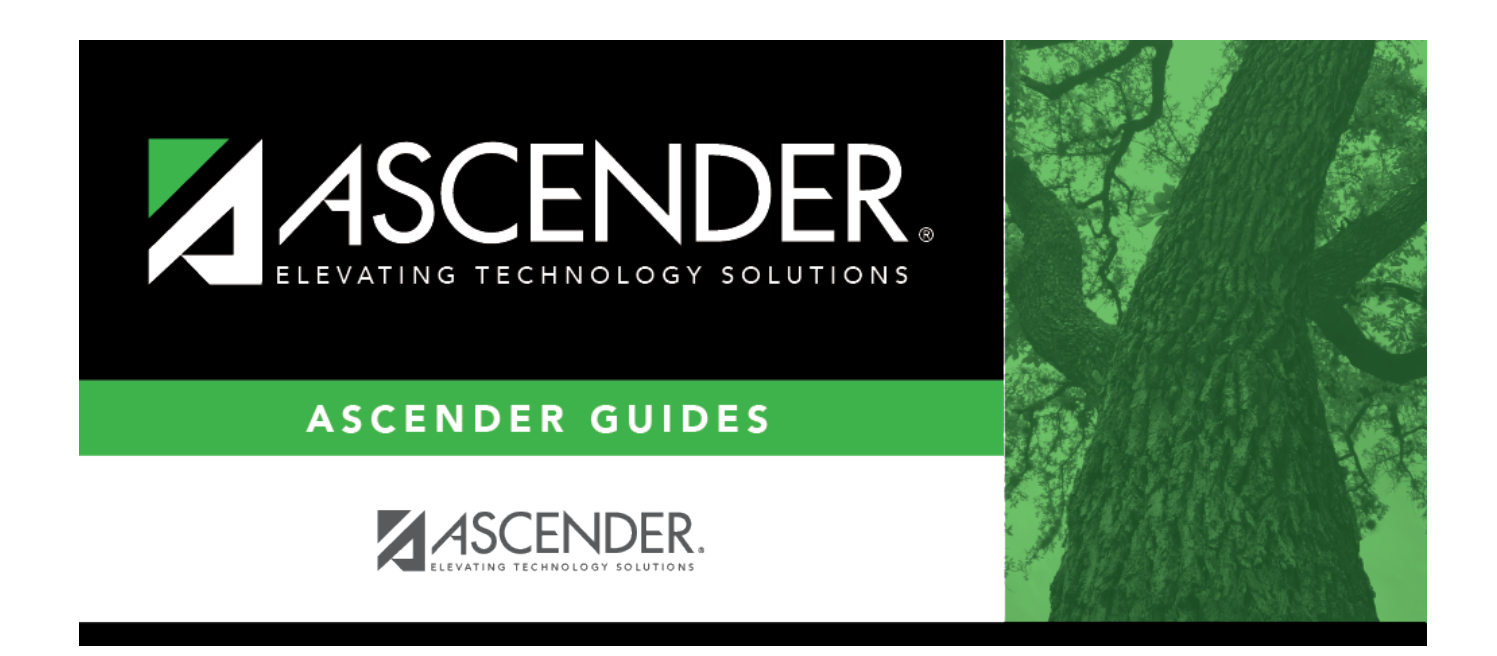

# **Grade Computation - Elementary**

### **Table of Contents**

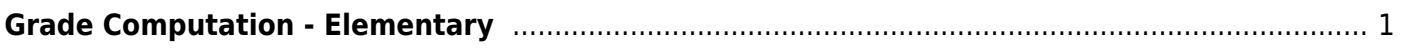

# <span id="page-4-0"></span>**Grade Computation - Elementary**

#### *Grade Reporting > Utilities > Grade Computation Elementary*

This utility calculates and assigns semester grades and final (year-to-date cumulative) grades for elementary grade levels. Both alpha and numeric grades are calculated.

#### **NOTE:**

- If any cycle grade is N/G, the final grade is N/G.
- The final grade is not calculated if at least one of the cycle grades is alpha (other than I or N/G) and cannot be converted; an error is written to error report.
- Exempt exams are denoted with X.

#### **Update data:**

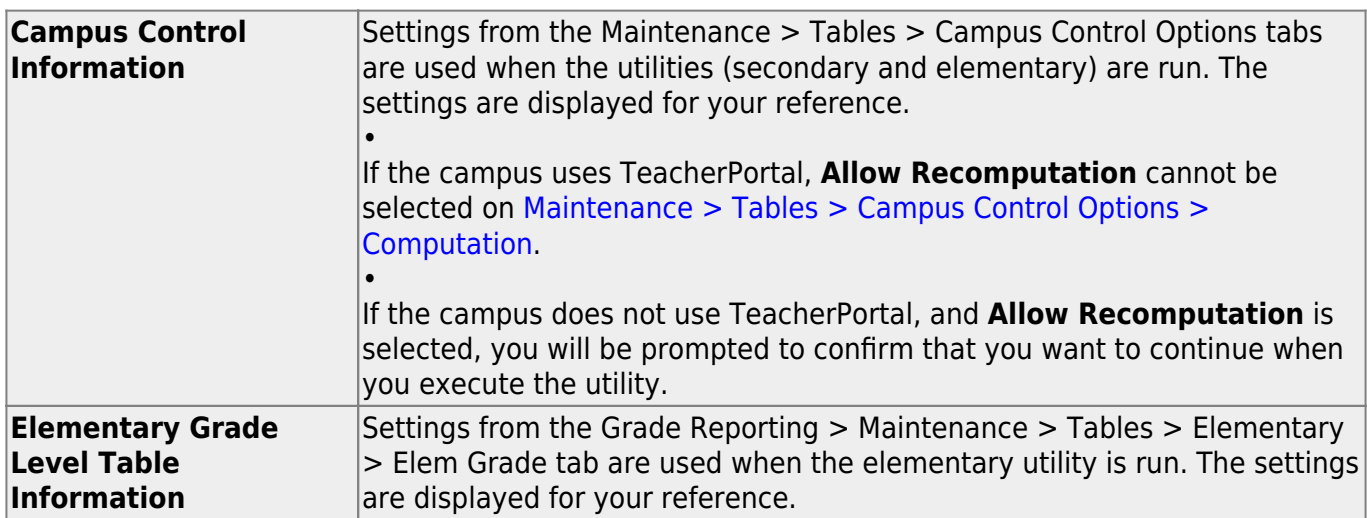

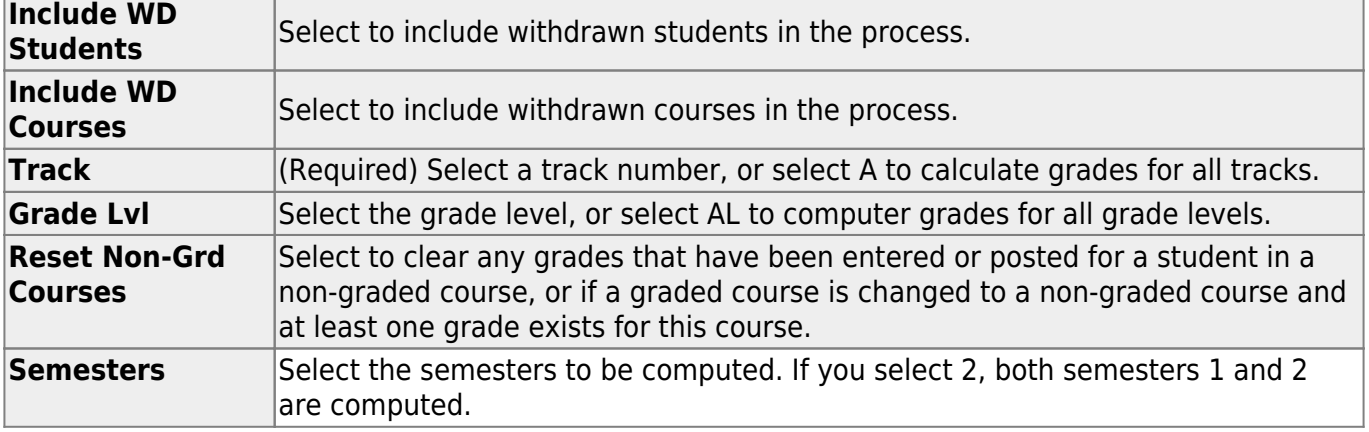

**Cycle** Select the cycle to be updated. If you select cycle 3, semester grades are automatically calculated only if the **Comp Sem Avg** box is checked for the grade level on *Grade Reporting >* Maintenance > Tables > Elementary. The cycle 3 option is disabled for two-semester-nine-week campuses. If you select cycle 2, semester grades are automatically calculated for all grade levels. If semester 2 and cycle 3 are selected: • If a grade level is set to compute cumulative averages (i.e., **Comp Cum Avg** is selected for the grade level on [Maintenance > Tables > Elementary > Elem](https://help.ascendertx.com/student/doku.php/gradereporting/maintenance/tables/elementary/elemgrade) [Grade\)](https://help.ascendertx.com/student/doku.php/gradereporting/maintenance/tables/elementary/elemgrade), the final grade is calculated as the average of the two semester grades. If a grade level is set to compute both semester average and cumulative average the final grade is calculated as the average of the two semester grades. • **Comp Cum Avg** has to be checked and the **Semester Average** has to be unchecked for the utility to average the six cycle grades.

Student

#### ❏ Click **Execute**.

A progress bar displays the progress of the student IDs being processed.

If the following conditions exist, the process is stopped, and a message is displayed:

- **Comp Sem Avg** is selected on [Grade Reporting > Maintenance > Tables > Elementary](https://help.ascendertx.com/student/doku.php/gradereporting/maintenance/tables/elementary/elemgrade) [> Elem Grade](https://help.ascendertx.com/student/doku.php/gradereporting/maintenance/tables/elementary/elemgrade).
- **Allow Recomputation** is selected on [Grade Reporting > Maintenance > Tables >](https://help.ascendertx.com/student/doku.php/gradereporting/maintenance/tables/campuscontroloptions/computation) [Campus Control Options > Computation](https://help.ascendertx.com/student/doku.php/gradereporting/maintenance/tables/campuscontroloptions/computation) (recalculate all grades).
- The campus is using TeacherPortal.

You must clear either **Compute Sem Avg** or **Allow Recomputation**.

If the following conditions exist, the process is interrupted, and a message is displayed:

- **Comp Sem Avg** is selected on [Grade Reporting > Maintenance > Tables > Elementary](https://help.ascendertx.com/student/doku.php/gradereporting/maintenance/tables/elementary/elemgrade) [> Elem Grade](https://help.ascendertx.com/student/doku.php/gradereporting/maintenance/tables/elementary/elemgrade).
- **Allow Recomputation** is selected on [Grade Reporting > Maintenance > Tables >](https://help.ascendertx.com/student/doku.php/gradereporting/maintenance/tables/campuscontroloptions/computation) [Campus Control Options > Computation](https://help.ascendertx.com/student/doku.php/gradereporting/maintenance/tables/campuscontroloptions/computation) (recalculate all grades).
- The campus is not using TeacherPortal.

You are prompted to continue the process. Click **Yes** to recalculate all grades, or click **No** to stop the process.

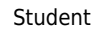

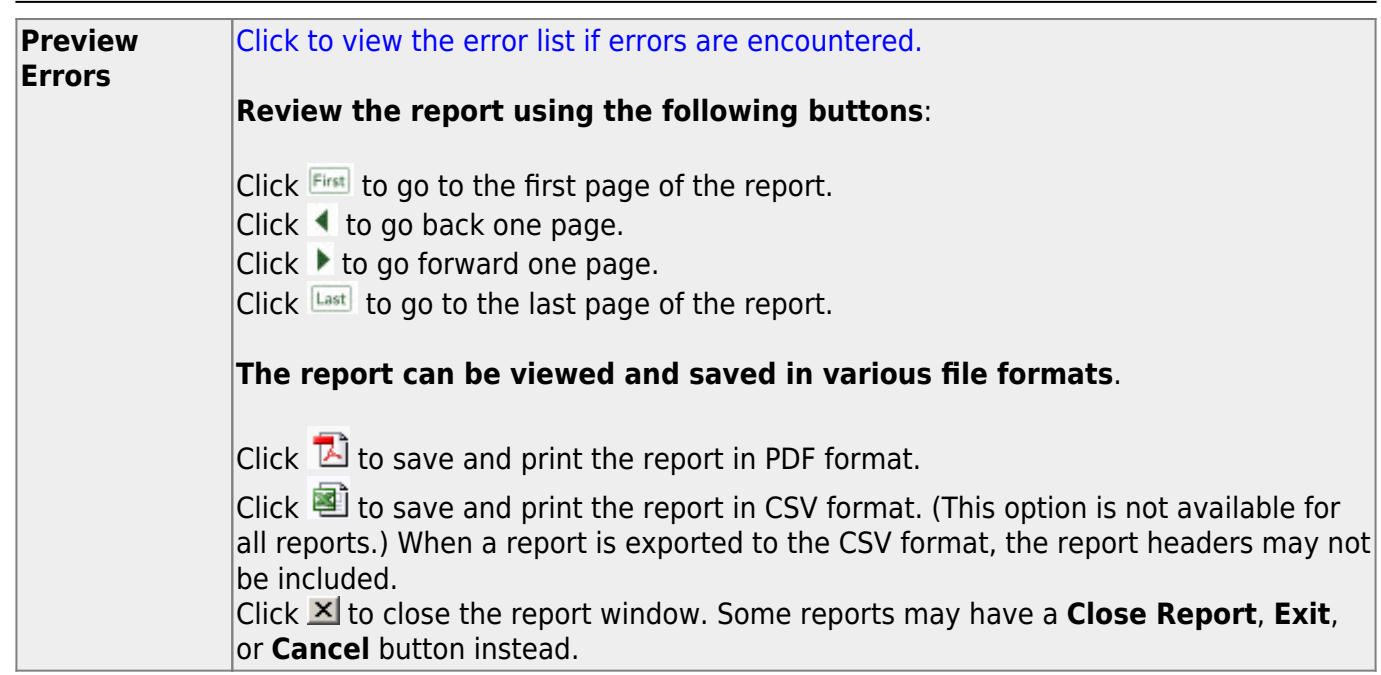

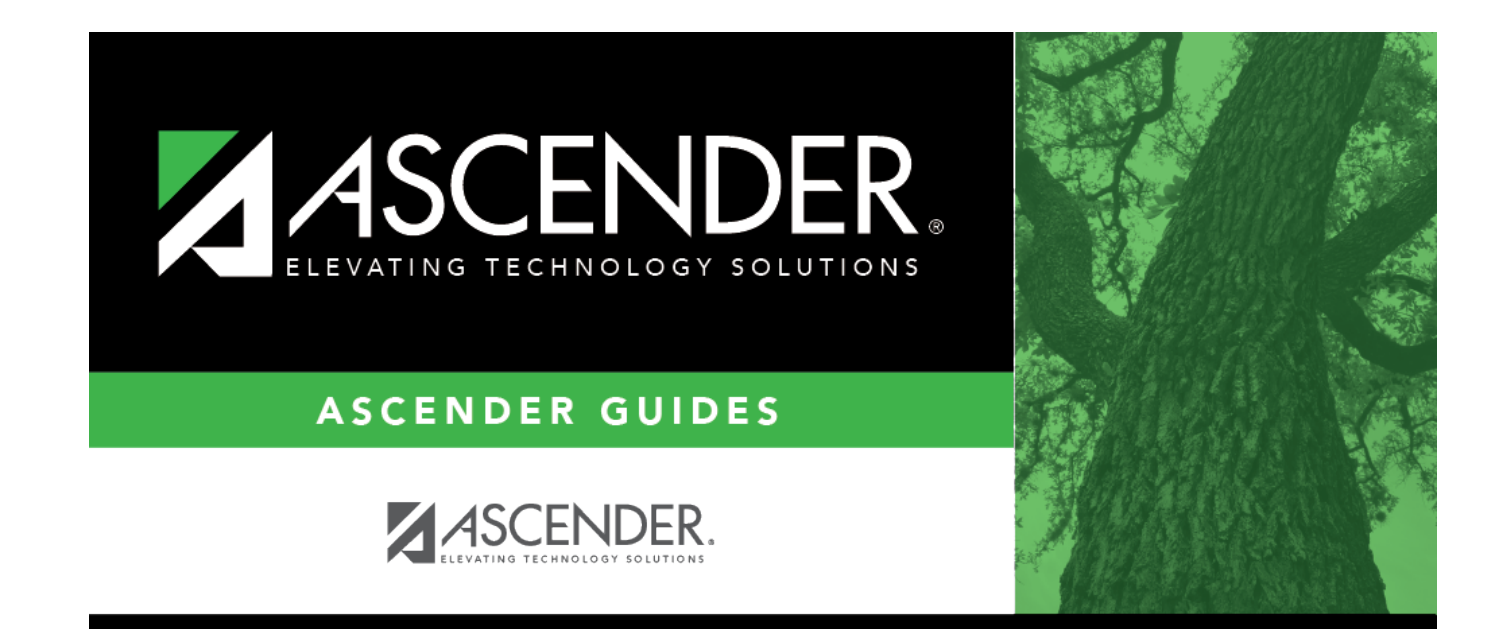

## **Back Cover**